## **Посібник користувача Nokia 7020**

Видання 1

# **Зміст**

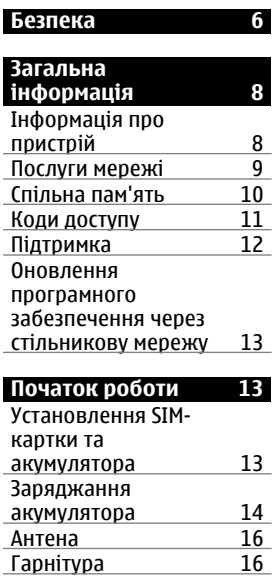

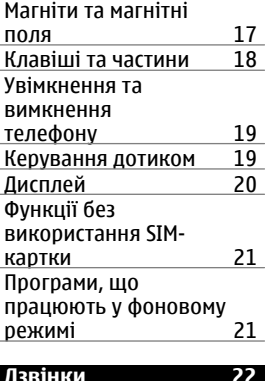

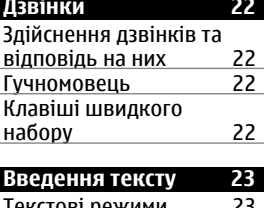

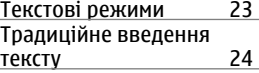

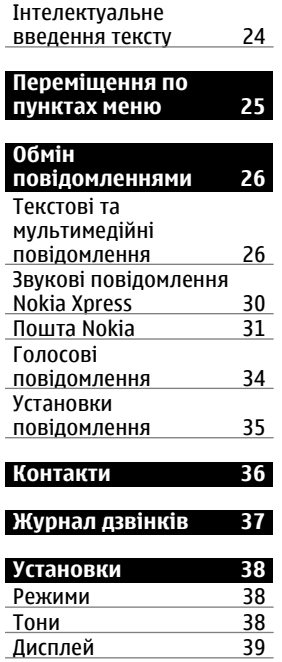

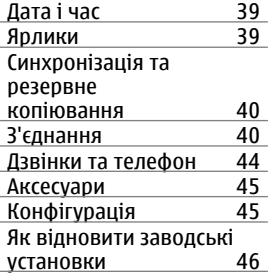

## **[Галерея](#page-46-0) 47**

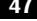

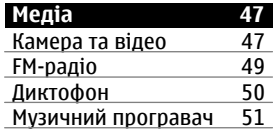

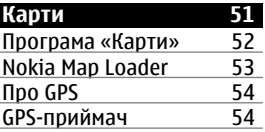

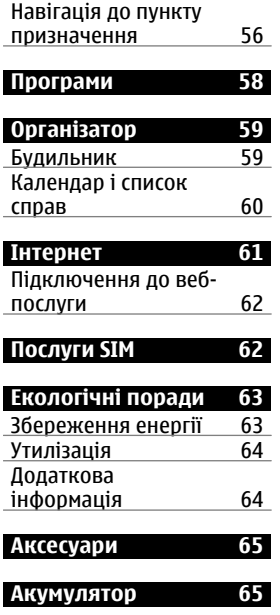

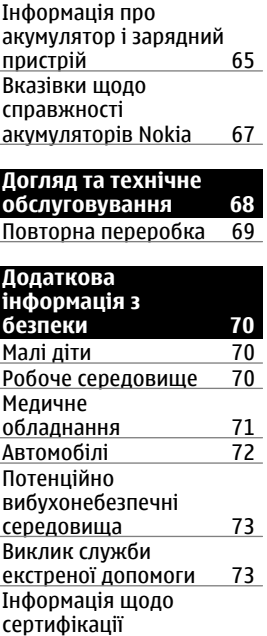

### [коефіцієнта](#page-73-0) питомого поглинання [\(SAR\) 74](#page-73-0)

**[Покажчик](#page-75-0) 76**

## <span id="page-5-0"></span>**Безпека**

Прочитайте ці прості вказівки. Недотримання їх може бути небезпечним або незаконним. Щоб отримати подальшу інформацію, прочитайте повний посібник користувача.

## **ВМИКАЙТЕ, КОЛИ БЕЗПЕЧНО**

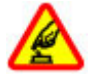

Не вмикайте пристрій у випадках, коли використання бездротових телефонів заборонено або коли він може спричинити перешкоди або викликати небезпеку.

## **БЕЗПЕКА НА ДОРОЗІ – НАЙГОЛОВНІШЕ**

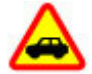

Дотримуйтесь всіх місцевих законів. Завжди тримайте свої руки вільними для керування автомобілем під час руху. Найголовніше, про що Ви повинні думати під час руху, – це безпека дорожнього руху.

### **ПЕРЕШКОДИ**

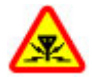

Усі бездротові телефони можуть бути чутливими до перешкод, які можуть вплинути на їхню роботу.

## **ВИМИКАЙТЕ В ЗАБОРОНЕНИХ ЗОНАХ**

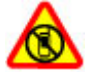

Дотримуйтесь будь-яких обмежень. Вимикайте пристрій у літаках, коли перебуваєте поруч із медичним обладнанням, паливом, хімікатами або вибухонебезпечними зонами.

## **КВАЛІФІКОВАНЕ ОБСЛУГОВУВАННЯ**

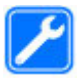

Лише кваліфікований персонал має право встановлювати або ремонтувати цей виріб.

## **АКСЕСУАРИ ТА АКУМУЛЯТОРИ**

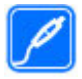

Користуйтеся лише ухваленими аксесуарами та акумуляторами. Не приєднуйте несумісні вироби.

## **ВОДОНЕПРОНИКНІСТЬ**

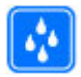

Ваш пристрій не є водонепроникним. Оберігайте пристрій від вологи.

## <span id="page-7-0"></span>**Загальна інформація**

## **Інформація про пристрій**

Бездротовий пристрій, описаний у цьому посібнику, ухвалений для використання в мережі стандартів GSM 850, 900, 1800, 1900 МГц. Щоб отримати додаткову інформацію про мережі, зверніться до свого постачальника послуг.

Пристрій вже може містити попередньо встановлені закладки та посилання на веб-сайти третіх осіб і дозволяти отримувати доступ до сторонніх веб-сайтів. Ці сайти не пов'язані з компанією Nokia, тому Nokia їх не схвалює та не бере на себе жодної відповідальності у зв'язку з ними. Під час відвідування таких веб-сайтів будьте обережними щодо захисту та вмісту.

#### **Попередження:**

Для використання будь-яких функцій цього пристрою, окрім будильника, пристрій має бути увімкненим. Не вмикайте пристрій у випадках, коли в результаті використання бездротових пристроїв може виникнути небезпека або перешкоди.

Користуючись цим пристроєм, дотримуйтесь усіх законів і поважайте місцеві звичаї, а також право на особисте життя та законні права інших осіб, включно з <span id="page-8-0"></span>авторськими правами. Захист авторських прав може запобігати копіюванню, зміні або передачі деяких зображень, музичних файлів та іншого вмісту.

Створюйте резервні копії або записуйте на папері всю важливу інформацію, збережену в пристрої.

Приєднуючи пристрій до будь-якого іншого пристрою, прочитайте посібник користувача пристрою, щоб ознайомитись із детальною інформацією щодо безпеки. Не приєднуйте несумісні вироби.

Зображення в цьому посібнику можуть відрізнятись від зображень на дисплеї пристрою.

Див. посібник користувача, щоб отримати іншу важливу інформацію про цей пристрій.

#### **Послуги мережі**

Щоб використовувати пристрій, потрібно бути абонентомпостачальника послуг бездротового зв'язку. Деякі функції наявні не в усіх мережах. Для користування іншими функціями, можливо, потрібно буде узгодити їхнє використання з постачальником послуг. Послуги мережі передбачають передачу даних. Зверніться до свого постачальника послуг за докладнішою інформацією щодо тарифів у домашній мережі та в режимі роумінгу в інших мережах. Ваш

<span id="page-9-0"></span>постачальник послуг може надати інформацію про плату за користування послугами. У деяких мережах можуть бути встановлені обмеження, які впливають на можливість використання деяких функцій цього пристрою, що потребують підтримки мережі, наприклад, підтримки спеціальних технологій на кшталт WAP 2.0 (HTTP та SSL), які потребують протоколу TCP/IP та символів, що залежать від мови.

Ваш постачальник послуг міг запропонувати, щоб окремі функції Вашого пристрою були вимкнені або неактивовані. У такому разі ці функції не будуть відображатися в меню Вашого пристрою. Також Ваш пристрій може містити спеціально налаштовані елементи, такі як назви меню, порядок пунктів у меню та піктограми.

#### **Спільна пам'ять**

Наведені нижче функції цього пристрою можуть використовувати спільну пам'ять: мультимедійні повідомлення (MMS), програма електронної пошти, повідомлення чату, віддалені. Використання однієї або кількох із цих функцій може зменшити обсяг пам'яті, доступний для інших функцій. Якщо в пристрої відображається повідомлення про те, що пам'ять заповнено, видаліть частину інформації, збережену в спільній пам'яті.

#### <span id="page-10-0"></span>**Коди доступу**

Код захисту допомагає Вам захистити телефон від несанкціонованого використання. Можна створити та змінити код і призначити, щоб у телефоні відображався запит введення коду. Тримайте код у таємниці та в безпечному місці окремо від телефону. Якщо ви забули код, а телефон заблоковано, потрібно буде провести його обслуговування, за яке може стягуватися додаткова плата. Для отримання докладнішої інформації зверніться у точку обслуговування Nokia Care або до свого продавця телефонів.

PIN-код, який постачається разом із SIM-карткою, захищає Вашу картку від несанкціонованого використання. PIN2-код, який постачається разом із деякими SIM-картками, потрібний для доступу до певних послуг. Якщо ввести неправильний PIN-код або PIN2-код тричі поспіль, потрібно буде ввести код PUK або PUK2. У разі їхньої відсутності зверніться до свого постачальника послуг.

Модуль PIN потрібний для отримання інформації в модулі захисту Вашої SIM-картки. PIN підпису потрібний для цифрового підпису. Пароль заборони дзвінків потрібен для використання послуги заборони дзвінків.

<span id="page-11-0"></span>Щоб задати спосіб використання вашим телефоном кодів доступу та установок захисту, виберіть **Меню** > **Установки** > **Захист**.

#### **Підтримка**

Якщо Вам потрібна додаткова інформація про використання виробу або Ви не впевнені щодо того, як пристрій повинен функціонувати, див. посібник користувача чи відвідайте сторінки довідки за адресою [www.nokia.com/support,](http://www.nokia.com/support) локальний веб-сайт Nokia або веб-сторінку [www.nokia.mobi/support](http://www.nokia.mobi/support) (з мобільного пристрою).

Якщо це не допомогло вирішити проблему, виконайте одну з описаних далі дій.

- Перезапустіть пристрій: вимкніть пристрій і вийміть акумулятор. Приблизно за хвилину вставте акумулятор і ввімкніть пристрій.
- Відновіть заводські установки, як описано в посібнику користувача.
- Регулярно оновлюйте програмне забезпечення пристрою для забезпечення його оптимальної роботи та отримання нових функцій. Процедуру оновлення див. у посібнику користувача.

Якщо проблему не вирішено, зверніться до представників компанії Nokia щодо технічного <span id="page-12-0"></span>обслуговування. Відвідайте веб-сторінку [www.nokia.com/repair](http://www.nokia.com/repair). Завжди створюйте резервну копію даних пристрою, перш ніж відправляти його для здійснення ремонту.

### **Оновлення програмного забезпечення через стільникову мережу**

Якщо Ваша мережа підтримує оновлення програмного забезпечення через стільникову мережу (OTA), запит на оновлення можна надіслати безпосередньо з пристрою.

Завантаження оновлень програмного забезпечення може передбачати передавання великих об'ємів даних (послуга мережі).

Упевніться, що акумулятор Вашого пристрою достатньо заряджений, або приєднайте зарядний пристрій перед початком оновлення.

## **Початок роботи**

## **Установлення SIM-картки та акумулятора**

Завжди вимикайте пристрій і від'єднуйте від нього зарядний пристрій, перш ніж виймати акумулятор. <span id="page-13-0"></span>SIM-картка та її контакти можуть легко подряпатися або зігнутися, тому будьте обережні, тримаючи, вставляючи або виймаючи картку.

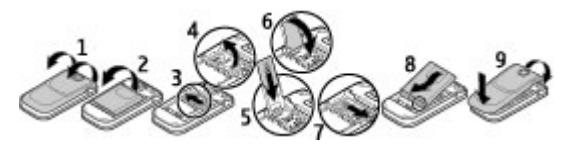

- 1 Повернувши телефон задньою стороною до себе, підніміть і зніміть задню панель (1).
- 2 Вийміть акумулятор, якщо він вставлений (2).
- 3 Посуньте утримувач SIM-картки, щоб розблокувати його (3), а потім відкрийте утримувач (4).
- 4 Вставте SIM-картку в утримувач контактами донизу (5), а потім закрийте його (6).
- 5 Посуньте утримувач картки назад, щоб заблокувати його (7).
- 6 Вставте акумулятор (8) і встановіть на місце задню панель (9).

#### **Заряджання акумулятора**

Акумулятор був частково заряджений на заводі. Якщо пристрій показує низький заряд, виконайте такі дії.

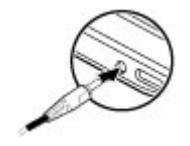

- 1 Підключіть зарядний пристрій до настінної розетки.
- 2 Підключіть зарядний пристрій до телефону.
- 3 Якщо пристрій показує повний заряд, від'єднайте зарядний пристрій спочатку від телефону, а потім – від електричної розетки.

Не потрібно чекати певний час, поки акумулятор буде заряджено, й можна використовувати пристрій під час заряджання. Якщо акумулятор повністю розряджено, то мине деякий час, перш ніж на дисплеї з'явиться індикатор заряджання або можна буде здійснювати дзвінки.

#### <span id="page-15-0"></span>**Антена**

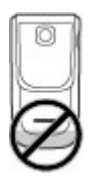

У вашому пристрої можуть бути внутрішні та зовнішні антени. Не торкайтесь антени без нагальної потреби під час передавання або отримання сигналу антеною. Контакт із антеною впливає на якість зв'язку й може призвести до більш інтенсивного споживання пристроєм енергії та скоротити тривалість роботи акумулятора.

На зображенні зображено область антени сірим кольором.

## **Гарнітура**

#### **Попередження:**

У разі використання навушників Ваша здатність чути зовнішні звуки може погіршитись. Не використовуйте навушники в місцях, де це може загрожувати Вашій безпеці.

<span id="page-16-0"></span>Під час приєднання будь-яких зовнішніх пристроїв або гарнітури, що не була рекомендована Nokia, до гнізда аудіо-відео Nokia AV особливу увагу зверніть на рівні гучності.

Не приєднуйте пристрої, які утворюють вихідний сигнал, оскільки це може пошкодити цей виріб. Не приєднуйте жодних джерел напруги до гнізда аудіовідео Nokia AV.

### **Магніти та магнітні поля**

Тримайте пристрій подалі від магнітів або магнітних полів.

## <span id="page-17-0"></span>**Клавіші та частини**

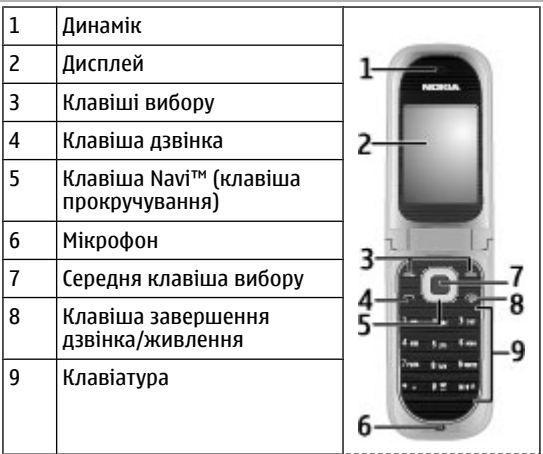

<span id="page-18-0"></span>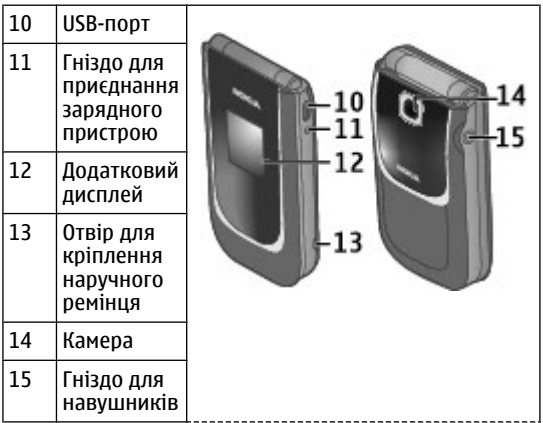

## **Увімкнення та вимкнення телефону**

Щоб увімкнути або вимкнути телефон, натисніть і потримайте клавішу живлення.

## **Керування дотиком**

За допомогою функції керування дотиком можна швидко переглядати сповіщення, а також відображати <span id="page-19-0"></span>на екрані годинник, двічі торкнувшись передньої панелі телефону, коли кришку закрито.

Виберіть **Меню** > **Установки** > **Телефон** > **Установки Sensor**, щоб активувати функцію керування дотиком та реагування вібруванням.

Якщо є пропущені дзвінки або отримано нові повідомлення, потрібно переглянути їх, перш ніж можна буде подивитися на годинник.

## **Дисплей**

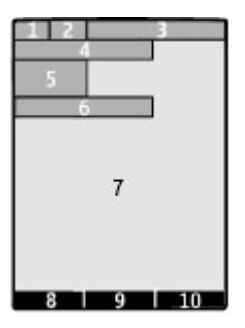

- **1** Потужність сигналу стільникової мережі
- **2** Стан заряду акумулятора
- <span id="page-20-0"></span>**3** Індикатори
- **4** Назва мережі або логотип оператора
- **5** Годинник
- **6** Дата (тільки якщо вимкнуто розширений стартовий екран)
- **7** Дисплей
- **8** Функція лівої клавіші вибору
- **9** Функція клавіші прокручування
- **10** Функція правої клавіші вибору

Можна змінити функції лівої та правої клавіш вибору. Див. "[Ярлики](#page-38-0)", стор. 39.

### **Функції без використання SIM-картки**

Деякими функціями телефону можна користуватися, не вставляючи SIM-картку, зокрема Організатором та іграми. Деякі функції в меню затемнені та є недоступними.

## **Програми, що працюють у фоновому режимі**

Робота програм у фоновому режимі збільшує споживання енергії акумулятором і скорочує тривалість його роботи.

## <span id="page-21-0"></span>**Дзвінки**

## **Здійснення дзвінків та відповідь на них**

Щоб здійснити дзвінок, введіть номер телефону, а також код країни та міста, якщо необхідно. Натисніть клавішу дзвінка, щоб зателефонувати за цим номером. Щоб збільшити або зменшити гучність у динаміку чи гарнітурі під час дзвінка, натисніть клавішу прокручування вгору або вниз.

Щоб відповісти на вхідний дзвінок, натисніть клавішу дзвінка. Щоб відхилити дзвінок, не відповідаючи на нього, натисніть клавішу завершення дзвінка.

#### **Гучномовець**

Якщо функція гучномовця передбачена, можна вибрати **Гучном.** або **Звичайн.**, щоб скористатися гучномовцем або динаміком телефону під час дзвінка.

### **Клавіші швидкого набору**

Щоб призначити номер телефону одній із цифрових клавіш, від 2 до 9, виберіть **Меню** > **Контакти** > **Швидкий набір**, перейдіть до потрібного номера та <span id="page-22-0"></span>виберіть **Признач.**. Введіть потрібний номер телефону або виберіть **Пошук** і збережений контакт.

Щоб увімкнути функцію швидкого набору, виберіть **Меню** > **Установки** > **Дзвінки** > **Швидкий набір** > **Увімкнути**.

Щоб зателефонувати за допомогою швидкого набору, в режимі очікування натисніть і потримайте потрібну цифрову клавішу.

## **Введення тексту**

**Текстові режими**

Щоб ввести текст (наприклад, під час створення повідомлень), використовуйте традиційний або інтелектуальний метод введення тексту.

Під час введення тексту натисніть і потримайте **Опції**, щоб переключатися між традиційним методом введення тексту, який позначається піктограмою  $\setminus$  та інтелектуальним методом, який позначається  $\Delta$ Інтелектуальний метод введення тексту підтримується не всіма мовами.

Регістри символів позначаються достарса бо двс.

<span id="page-23-0"></span>Щоб змінити регістр символів, натисніть**#**. Щоб перейти з режиму введення літер у режим введення цифр, який позначається піктограмою 123, натисніть і потримайте **#**, а потім виберіть **Режим цифр**. Щоб переключитися з режиму введення цифр на режим введення літер, натисніть і потримайте **#**.

Щоб встановити мову введення, виберіть **Опції** > **Мова набору**.

#### **Традиційне введення тексту**

Натискайте цифрові клавіші 2–9 кілька разів поспіль, поки не з'явиться потрібний символ. Доступні символи залежать від мови, вибраної для введення тексту.

Якщо наступна потрібна літера розміщена на тій самій клавіші, що і поточна, зачекайте, поки не з'явиться курсор, після чого введіть літеру.

Щоб отримати доступ до найбільш часто використовуваних розділових знаків та спеціальних символів, кількаразово натисніть **1**. Щоб відкрити список спеціальних символів, натисніть **\***.

### **Інтелектуальне введення тексту**

Інтелектуальне введення тексту базується на вбудованому словнику, до якого також можна додавати нові слова.

- <span id="page-24-0"></span>1 Почніть набирати слова за допомогою клавіш **2** - **9**. Натискайте кожну клавішу лише один раз для однієї літери.
- 2 Щоб підтвердити введення слова, натисніть клавішу прокручування праворуч або поставте пробіл.
	- Якщо слово введено неправильно, натисніть **\*** кілька разів поспіль і виберіть слово зі списку.
	- Якщо на дисплеї після слова відображається знак "?", слова, яке потрібно ввести, немає у словнику. Щоб додати слово до словника, виберіть **Редагув.** Введіть слово в режимі традиційного введення тексту, а потім виберіть **Зберегти**.
	- Щоб ввести складне слово, введіть першу частину слова та натисніть клавішу прокручування праворуч, щоб підтвердити його. Введіть другу частину слова і підтвердьте його.
- 3 Почніть вводити наступне слово.

## **Переміщення по пунктах меню**

Функції телефону згруповані в меню. У цьому посібнику описані не всі функції та опції.

<span id="page-25-0"></span>У режимі очікування виберіть **Меню** та потрібне меню або підменю. Виберіть **Вийти** або **Назад** для виходу з поточного рівня меню. Натисніть клавішу завершення дзвінка, щоб повернутися у режим очікування. Щоб змінити вигляд меню, виберіть **Меню** > **Опції** > **Вигляд гол. меню**.

## **Обмін повідомленнями**

Створення та отримування за допомогою пристрою повідомлень, наприклад текстових або мультимедійних. Послугами повідомлень можна скористатися лише у випадку, якщо вони підтримуються Вашим оператором мережі або постачальником послуг.

## **Текстові та мультимедійні повідомлення**

Надає змогу створювати повідомлення та приєднувати, наприклад, зображення (за бажанням). У пристрої текстове повідомлення автоматично перетворюється на мультимедійне одразу після прикріплення файлу.

## **Текстові повідомлення**

Ваш пристрій підтримує текстові повідомлення розміром, який перевищує ліміт для одного текстового повідомлення. Довші повідомлення надсилаються як

два або більше повідомлень. Ваш постачальник послуг може відповідно стягувати плату. Символи з наголосами, іншими позначками або символи з деяких мов займають більше місця та обмежують кількість символів, які можна надіслати в одному повідомленні.

Відображається загальна кількість символів, що залишились, та кількість повідомлень, потрібних для надсилання.

Для надсилання повідомлень у пристрої має бути збережено правильний номер центру повідомлень. Зазвичай цей номер за умовчанням установлюється через SIM-картку.

- 1 Щоб визначити номер вручну, виберіть **Меню** > **Повідомлення** та **Додатково** > **Устан. повідомлень** > **Текстові повідомл.** > **Центр повідомлень**.
- 2 Введіть назву та номер, надані постачальником послуг.

## **Мультимедійні повідомлення**

Мультимедійне повідомлення може містити текст, зображення, аудіо- та відеокліпи.

Отримувати і відображати мультимедійні повідомлення можуть лише ті пристрої, які підтримують сумісні функції. Вигляд повідомлення може бути різним залежно від пристрою одержувача.

Бездротова мережа може обмежувати розмір MMSповідомлень. Якщо вставлене зображення перевищує ліміт, пристрій може його зменшити, щоб зображення можна було надіслати через MMS.

**Важливо:** Відкриваючи повідомлення, будьте обережні. Повідомлення можуть містити шкідливе програмне забезпечення або завдавати іншої шкоди Вашому пристрою або комп'ютеру.

Щоб отримати інформацію щодо наявності послуги мультимедійних повідомлень (MMS) і підписатися на цю послугу, зверніться до постачальника послуг.

### **Створення повідомлення**

- 1 Виберіть **Меню** > **Повідомлення** та **Створ. повідом.**.
- 2 Введіть текст повідомлення.

Щоб вставити спеціальний символ або посмішку, виберіть **Опції** > **Вставити символ**.

Щоб додати об'єкт до повідомлення, виберіть **Опції** > **Вставити об'єкт**. Тип повідомлення автоматично зміниться на мультимедійне повідомлення.

3 Щоб додати одержувачів, виберіть **Адресат** і виберіть одержувача.

Щоб вручну ввести номер телефону або адресу електронної пошти, виберіть **Ном. або адр. ел/п**. Введіть номер телефону або виберіть **Ел. пош.** і вкажіть адресу електронної пошти.

4 Виберіть **Надісл.**.

Мультимедійні повідомлення позначаються спеціальною піктограмою вгорі дисплея.

Постачальники послуг можуть стягувати різну плату, залежно від типу повідомлення. Щоб отримати докладну інформацію, зверніться до постачальника послуг.

## **Читання повідомлення та відповідь на нього**

**Важливо:** Відкриваючи повідомлення, будьте обережні. Повідомлення можуть містити шкідливе програмне забезпечення або завдавати іншої шкоди Вашому пристрою або комп'ютеру.

## **Читання отриманого повідомлення** Виберіть **Дивит.**.

## **Створення відповіді на повідомлення** Виберіть **Відпов.**.

### <span id="page-29-0"></span>**Читання кількох отриманих повідомлень**

Виберіть **Меню** > **Повідомлення** та **Вхідні**, а потім виберіть потрібне повідомлення.

#### **Надсилання та впорядкування повідомлень**

Щоб надіслати повідомлення, виберіть **Надіслати**.

**Примітка:** Піктограма надісланого повідомлення або текст на дисплеї вашого пристрою не вказують, що адресат отримав повідомлення.

Якщо надсилання повідомлення перерветься, пристрій виконає декілька спроб надіслати його повторно. Якщо ці спроби виявляться невдалими, повідомлення буде позначено як невдале в папці «Надіслані».

Пристрій зберігає отримані повідомлення в папці «Вхідні». Ви можете упорядковувати свої повідомлення в папці «Збережені».

Щоб додати, перейменувати або видалити папку, виберіть **Меню** > **Повідомлення** та **Додатково** > **Архів** > **Опції**.

### **Звукові повідомлення Nokia Xpress**

Створюйте та надсилайте звукові повідомлення у зручний спосіб за допомогою MMS.

<span id="page-30-0"></span>Виберіть **Меню** > **Повідомлення**.

- 1 Виберіть **Додатково** > **Інші повідомл.** > **Звукове повідом.**. Відкриється диктофон.
- 2 Шоб записати повідомлення, виберіть
- 3 Шоб зупинити записування, виберіть .
- 4 Виберіть **Адресат** і виберіть контакт.

## **Пошта Nokia**

Заходьте до облікового запису електронної пошти зі свого пристрою, щоб читати, створювати та надсилати електронні листи. Ця поштова програма відрізняється від функції електронної пошти через SMS.

Для користування електронною поштою потрібно мати обліковий запис електронної пошти, наданий постачальником послуг електронної пошти. Щоб дізнатися про наявність послуги й отримати правильні установки, зверніться до постачальника послуг електронної пошти. Установки електронної пошти можна отримати як конфігураційне повідомлення.

## **Майстер настроювання електронної пошти**

Якщо у пристрої не визначено установки електронної пошти, автоматично відкриється майстер настроювання електронної пошти. Якщо потрібно відкрити майстер настроювання, щоб додати інший

## **32 Обмін повідомленнями**

обліковий запис електронної пошти, виберіть **Меню** > **Повідомлення** і виберіть існуючий обліковий запис електронної пошти. Виберіть **Опції** > **Дод. пошт. скриньку**. Виконайте інструкції.

#### **Створення та надсилання електронного листа**

Ви можете створити електронний лист до встановлення з'єднання зі службою електронної пошти.

- 1 Виберіть **Меню** > **Повідомлення** та **Створ. повідом.** > **Електронний лист**.
- 2 Введіть адресу електронної пошти одержувача, тему та текст повідомлення. Щоб додати файл, виберіть **Опції** > **Вставити**.
- 3 Якщо визначено кілька облікових записів електронної пошти, виберіть обліковий запис, за допомогою якого необхідно надіслати лист.
- 4 Виберіть **Надіслати**.

### **Читання пошти та надсилання відповідей**

**Важливо:** Відкриваючи повідомлення, будьте обережні. Повідомлення можуть містити шкідливе програмне забезпечення або завдавати іншої шкоди Вашому пристрою або комп'ютеру.

Виберіть **Меню** > **Повідомлення**.

#### **Завантаження заголовків електронних листів**

Виберіть обліковий запис електронної пошти.

#### **Завантаження електронних листів і вкладень**

Виберіть електронний лист і виберіть **Відкрити** або **Завант.**.

#### **Надсилання відповіді або пересилання електронного листа**

Виберіть **Опції** > **Відповісти** або **Переслати**.

#### **Завершення з'єднання з обліковим записом електронної пошти**

Виберіть **Опції** > **Роз'єднати**. З'єднання з обліковим записом електронної пошти розривається автоматично після певного періоду бездіяльності.

#### **Оповіщення про нову електронну пошту**

Ваш пристрій може автоматично перевіряти обліковий запис електронної пошти через визначений інтервал часу та повідомляти в разі надходження нової пошти.

Виберіть **Меню** > **Повідомлення**.

1 Виберіть **Устан. повідом.** > **Устан. ел. пошти** > **Ред. поштові скрин.**.

<span id="page-33-0"></span>2 Виберіть обліковий запис електронної пошти, виберіть **Уст. завантаження**, а потім виберіть із наведеного нижче:

**Інтервал оновлення** — Визначення частоти перевірки пристроєм наявності нової пошти в обліковому записі електронної пошти.

**Авт. завантаження** — Автоматичне завантаження нової пошти з облікового запису електронної пошти.

3 Щоб увімкнути оповіщення про нову електронну пошту, виберіть **Устан. повідом.** > **Устан. ел. пошти** > **Спов.про нов.ел.лист**.

### **Голосові повідомлення**

Голосова скринька – це послуга мережі, для якої може знадобитися підписка. Щоб отримати додаткову інформацію, зверніться до постачальника послуг.

#### **Дзвінок на голосову скриньку**

Натисніть і утримуйте клавішу **1**.

#### **Редагування номера голосової скриньки**

Виберіть **Меню** > **Повідомлення** > **Додатково** > **Голосові повід.** та **Номер скр. гол. пош**.

### <span id="page-34-0"></span>**Установки повідомлення**

Виберіть **Меню** > **Повідомлення** і **Устан. повідом.**.

Виберіть із наведеного нижче.

**Загальні установки** — збереження копій надісланих повідомлень у телефоні, перезаписування старих повідомлень, якщо пам'ять повідомлень заповнюється, переключення між поданням розмов і поданням папки «Вхідні» та визначення інших установок, пов'язаних із повідомленнями.

**Текстові повідомл.** — дозвіл звітів про доставку, настроювання центрів обробки повідомлень для функцій SMS і пошти через SMS, вибір типу підтримки символів і визначення інших установок, пов'язаних із текстовими повідомленнями.

**Мультим. повідомл.** — Дозвіл звітів про доставку, визначення вигляду мультимедійних повідомлень, дозвіл приймання мультимедійних повідомлень і реклами, а також визначення інших установок, пов'язаних із мультимедійними повідомленнями.

**Електронні листи** — надавання дозволу на одержання пошти, визначення розміру зображень у пошті, а також визначення інших установок, пов'язаних із поштою.

<span id="page-35-0"></span>**Сервісні повідом.** — активація сервісних повідомлень і визначення установок, пов'язаних із сервісними повідомленнями.

## **Контакти**

Виберіть **Меню** > **Контакти**.

Можна зберігати імена й телефонні номери в пам'яті пристрою та в пам'яті SIM-картки. У пам'яті пристрою можна зберігати контакти з номерами та текстовими елементами. Імена та номери, збережені на SIM-картці, позначені га.

#### **Додавання контакту**

Виберіть **Меню** > **Контакти** та **Додати новий**

## **Додавання деталей до контакту**

Переконайтесь, що використовується пам'ять **Телефон** або **Телефон і SIM**. Виберіть **Імена**, перейдіть до імені та виберіть **Деталі** > **Опції** > **Додати деталі**.

#### **Пошук контакту**

Виберіть **Імена** та виберіть ім'я у списку контактів або введіть перші літери імені.
## **Копіювання контакту до іншої пам'яті**

Виберіть **Імена**, перейдіть до контакту та виберіть **Опції** > **Копіювати контакт**. На SIM-картці для кожного імені можна зберегти лише один номер телефону.

### **Виберіть місце зберігання контактів, спосіб їхнього відображення і виділений під контакти обсяг пам'яті**

Виберіть **Установки**.

## **Надсилання візитної картки**

Виберіть **Імена**, знайдіть контакт, інформацію про якого потрібно надіслати, і виберіть **Деталі** > **Опції** > **Надісл. віз. картку**. Можна надсилати та отримувати контактну інформацію особи із сумісного пристрою, що підтримує стандарт візитних карток vCard.

# **Журнал дзвінків**

Щоб переглянути інформацію про дзвінки, повідомлення, дані та синхронізацію, виберіть **Меню** > **Журнал дзвінків** і бажаний елемент.

**Примітка:** Фактична вартість дзвінків та послуг, що розраховується Вашим постачальником послуг, може змінюватись залежно від функцій мережі, способу

округлення під час виставлення рахунку, податкових ставок тощо.

# **Установки**

### **Режими**

В телефоні є різні групи установок, які називаються режимами. Для них можна настроїти тони дзвінків, що звучатимуть під час різноманітних подій та ситуацій.

Виберіть пункт меню **Меню** > **Установки** > **Режими**, потрібний режим і з наступних опцій:

**Активізувати** — щоб увімкнути вибраний режим.

**Редагувати** — щоб змінити установки режиму.

**Тимчасовий** — щоб зробити режим активним упродовж певного часу. Коли час, запрограмований для режиму, минає, активується попередній режим, час дії якого не був обмеженим.

### **Тони**

Ви можете змінювати установки активного режиму.

Виберіть **Меню** > **Установки** > **Тони**. Ті ж самі установки можна знайти в меню **Режими**

### **Дисплей**

Щоб переглянути або налаштувати шпалери, розмір шрифту чи інші функції, пов'язані з дисплеєм телефону, виберіть **Меню** > **Установки** > **Дисплей**.

### **Дата і час**

Виберіть **Меню** > **Установки** > **Дата та час**.

Щоб встановити дату і час, виберіть **Устан. дати та часу**.

Щоб встановити формати для дати і часу, виберіть **Формат дати та часу**.

Щоб телефон автоматично оновлював час та дату відповідно до поточного часового пояса, виберіть **Ав.онов.дати та час.** (послуга мережі).

### **Ярлики**

За допомогою персональних ярликів можна швидко перейти до функцій телефону, які часто використовуються.

Виберіть **Меню** > **Установки** > **Персон. ярлики**.

## **Призначення функцій телефону клавішам вибору**

Виберіть **Права клав. вибору** або **Ліва клав. вибору** та виберіть функцію у списку.

### **Вибір функцій ярликів для клавіші прокручування**

Виберіть **Навігац. клавіша**. Натисніть клавішу прокручування в потрібному напрямку, виберіть **Змінити** або **Признач.** і виберіть функцію у списку.

### **Синхронізація та резервне копіювання**

Виберіть **Меню** > **Установки** > **Синх.та рез. коп.**, а потім — із наведених нижче опцій:

**Передача даних** — Синхронізація або копіювання вибраних даних з вашого телефону на інший телефон за допомогою технології Bluetooth.

**Передача даних** — Синхронізація або копіювання вибраних даних з вашого телефону на інший пристрій, ПК або мережний сервер (мережну службу).

### **З'єднання**

Ваш телефон має кілька функцій для підключення до інших пристроїв для передачі та отримання даних.

## **Бездротова технологія Bluetooth**

Технологія Bluetooth надає вам можливість підключати ваш телефон за допомогою радіохвиль до іншого Bluetooth-сумісного пристрою на відстані до 10 метрів.

Цей пристрій сумісний зі специфікацією Bluetooth 2,1 + EDR, яка підтримує такі режими: Dial-up Networking Profile (DUN) (Режим комутованого з'єднання з мережею) FileTransfer Profile (FTP) (Режим передавання файлів) General Access Profile (GAP) (Режим загального доступу) Generic Object Exchange Profile (GOEP) (Типовий режим обміну об'єктами) Handsfree Profile (HFP) (Режим вільних рук) Headset Profile (HSP) (Режим приєднання навушників) Object Push Profile (OPP) (Режим пересилання об'єктів) Phonebook Access Profile (PBAP) (Режим доступу до телефонної книги) Serial Port Profile (SPP) (Режим серійного порту) Service Discovery Application Profile (SDAP) (Режим відкриття послуг) SIM Access Profile (SAP) (Режим доступу до SIM-картки через Bluetooth). Щоб забезпечити можливість взаємодії між різними пристроями, що підтримують технологію Bluetooth, використовуйте з цією моделлю ухвалені аксесуари Nokia. Перевіряйте у виробників інших пристроїв інформацію про сумісність з цим пристроєм.

Функції, які використовують технологію Bluetooth, збільшують споживання енергії акумулятора і скорочують тривалість його роботи.

## **Настройка з'єднання Bluetooth**

Виберіть **Меню** > **Установки** > **З'єднання** > **Bluetooth** і виконайте такі дії:

- 1 Виберіть **Назва мого телеф.** і введіть назву для з'єднання з телефоном.
- 2 Щоб активувати з'єднання Bluetooth, виберіть **Bluetooth** > **Увімкнути**. вказує, що Bluetooth активовано.
- 3 Щоб підключити телефон з аудіоаксесуаром, виберіть **З'єдн. з аудіоаксес.** і пристрій, до якого ви бажаєте підключитись.
- 4 Щоб створити пару з телефону і будь-якого пристрою із Bluetooth у діапазоні, виберіть **Парні пристрої** > **Дод. нов. пристрій**.

Перейдіть до знайденого пристрою та виберіть **Додати**.

Уведіть пароль (до 16 символів) у телефоні та дозвольте з'єднання на іншому пристрої із Bluetooth.

Якщо Ви хвилюєтесь за захист, відключіть Bluetooth або встановіть для параметра **Видимість телефону**

значення **Схований**. Приймайте з'єднання Bluetooth тільки від тих, кому довіряєте.

### **Пакетна передача даних**

Технологія GPRS (General Packet Radio Service — Технологія пакетної радіопередачі даних) — це послуга мережі, яка дозволяє мобільним телефонам надсилати та отримувати дані через мережу, що базується на Інтернет-протоколах (IP).

Щоб визначити, як скористатися цією послугою, виберіть **Меню** > **Установки** > **З'єднання** > **Пакетні дані** > **З'єднання пак. даних**, а потім виберіть із наведених нижче опцій:

**За потребою** — щоб встановлювати з'єднання пакетних даних, коли програма цього потребує. З'єднання завершиться, коли програму буде закрито.

**Завжди online** — щоб автоматично реєструвати телефон у мережі пакетної передачі даних під час кожного вмикання телефону

Можна використовувати телефон як модем, підключивши його до сумісного ПК за допомогою технології Bluetooth. Щоб отримати детальну інформацію, див. документацію Nokia PC Suite.

### **Дзвінки та телефон**

Виберіть **Меню** > **Установки** > **Дзвінки**.

Щоб переадресовувати вхідні дзвінки, виберіть **Переадресація** (послуга мережі). За детальнішою інформацією зверніться до свого оператора.

Щоб зробити десять спроб з'єднати дзвінок після невдалої спроби, виберіть **Автомат. перенабір** > **Увімкнути**.

Щоб отримувати від мережі cповіщення про вхідний дзвінок під час розмови з іншим абонентом, виберіть **Опції очік. дзвінка** > **Активувати** (послуга мережі).

Щоб визначити, чи відображати ваш номер абоненту, якому ви телефонуєте, виберіть **Надс. мої дані абон.** (послуга мережі).

Виберіть пункт меню **Меню** > **Установки** > **Телефон** > **Установки мови** > **Мова телефону**, щоб установити мову дисплея телефону.

### **Аксесуари**

Це меню та його різноманітні опції відображаються лише тоді, коли до телефону приєднано сумісний мобільний аксесуар.

Виберіть **Меню** > **Установки** > **Аксесуари**. Виберіть аксесуар, а потім виберіть опцію залежно від аксесуара.

### **Конфігурація**

Телефон можна настроїти за допомогою установок, потрібних для певних послуг. Ці установки також може надіслати Ваш постачальник послуг.

Виберіть **Меню** > **Установки** > **Конфігурація**, а потім виберіть із наведених нижче опцій:

**Станд. уст. конфігур.** — щоб переглянути постачальників послуг, збережених у телефоні, і встановити стандартного постачальника послуг

**Акт.стан.в усіх прог.** — щоб активувати стандартні конфігураційні установки для програм, які підтримуються

**Пріорит. тчк доступу** — щоб переглянути збережені точки доступу

**З'єд. з постач. послуг** — щоб завантажити конфігураційні установки від свого постачальника послуг

**Уст. менедж. пристр.** — щоб дозволити чи заборонити отримання оновленого програмного забезпечення для телефону Доступність цієї опції залежить від Вашого телефону.

**Особисті настройки** — щоб вручну додавати нові особисті облікові записи для різних послуг, активувати або видаляти їх. Щоб додати новий особистий обліковий запис, виберіть **Додати** або **Опції** > **Додати новий**. Виберіть тип послуги і введіть потрібні параметри. Щоб активувати особистий обліковий запис, перейдіть до нього і виберіть **Опції** > **Активувати**.

### **Як відновити заводські установки**

Щоб відновити заводські установки телефону, виберіть **Меню** > **Установки** > **Відн. завод. уст.**і одну з наступних функцій:

**Лише установки** — Щоб скинути всі установки, визначені користувачем, не видаляючи жодних особистих даних

**Усі** — Щоб скинути всі установки, визначені користувачем, а також видалити всі особисті дані, зокрема, контакти, повідомлення та мультимедійні файли.

# **Галерея**

Вміст, захищений керуванням цифровими правами (DRM), постачається з відповідним ключем активації, який визначає Ваші права на використання вмісту.

Якщо у пристрої є вміст, захищений технологією OMA DRM, для створення резервної копії ключів активації та вмісту потрібно скористатися функцією створення резервних копій пакету Nokia Ovi Suite.

Ваш телефон підтримує систему адміністрування цифрових прав (DRM) для захисту отриманого вмісту. Завжди перевіряйте умови доставки будь-якого вмісту і ключів активації, перш ніж отримувати їх, оскільки за них може стягуватися плата.

Щоб переглянути папки, виберіть **Меню** > **Галерея**.

# **Медіа**

### **Камера та відео**

Цей пристрій підтримує роздільну здатність фотографування 1600x1200 пікселів.

### **Фотографування**

- 1 Виберіть **Меню** > **Програми** > **Камера** або, якщо ввімкнуто функцію відеозйомки, натисніть клавішу прокручування ліворуч або праворуч.
- 2 Скомпонуйте зображення. Щоб збільшити або зменшити масштаб, натискайте клавішу прокручування вгору або вниз.
- 3 Виберіть **Сфотогр.**.

## **Активація нічного режиму або автотаймера чи створення серії послідовних знімків**

Виберіть **Опції** та потрібну опцію.

### **Установлення режиму попереднього перегляду та періоду часу**

Виберіть **Опції** > **Установки** > **Час перегляду фото**.

## **Записування відеокліпів**

- 1 Виберіть **Меню** > **Програми** і **Відеозаписувач**.
- 2 Щоб почати записування відеокліпа, виберіть **Запис**.

## **Виберіть тривалість відеокліпа, який можна буде записати**

Виберіть **Меню** > **Медіа** > **Камера** > **Опції** > **Установки** > **Тривал. відеокліпу**.

### **FM-радіо**

FM-радіоприймач залежить від антени, яка не є антеною бездротового пристрою. Щоб FMрадіоприймач працював належним чином, до пристрою потрібно приєднати сумісну гарнітуру або аксесуар.

### **Попередження:**

Якщо тривалий час слухати музику на високому рівні гучності, може погіршитися слух. Слухайте музику на помірному рівні гучності й не тримайте пристрій поблизу вуха під час використання гучномовця.

Виберіть **Меню** > **Програми** > **Радіо** або потримайте клавішу **\***, коли ввімкнуто стартовий екран.

## **Пошук суміжної станції**

Натисніть клавішу прокручування вліво або вправо й утримуйте.

### **Збереження станції**

Настройте потрібну станцію та виберіть **Опції** > **Зберегти станцію**.

### **Переключення між збереженими станціями**

Для переключення між станціями натискайте клавішу прокручування вліво або вправо чи натисніть цифрову клавішу, яка відповідає потрібній станції.

### **Регулювання гучності**

Натискайте клавішу прокручування вгору або вниз.

### **Робота радіо у фоновому режимі**

Натисніть клавішу завершення дзвінка.

### **Закриття радіо**

Натисніть і утримуйте клавішу завершення дзвінка.

### **Диктофон**

Виберіть **Меню** > **Програми** > **Диктофон**.

### **Початок запису**

Виберіть піктограму запису.

## **Прослуховування останнього запису** Виберіть **Опції** > **Грати останній**.

**Надсилання останнього запису в мультимедійному повідомленні**

Виберіть **Опції** > **Надіслати останній**.

### **Музичний програвач**

Ваш пристрій містить музичний програвач для прослуховування музичних записів або інших звукових файлів у форматі MP3 або AAC.

**Попередження:** Якщо тривалий час слухати музику на високому рівні гучності, може погіршитися слух. Слухайте музику на помірному рівні гучності й не тримайте пристрій поблизу вуха під час використання гучномовця.

## Виберіть **Меню** > **Програми** > **Медіа-плеєр**.

# **Карти**

Програма «Карти» дозволяє переглядати карти різних міст і країн, знаходити адреси та визначні місця, планувати маршрути з одного розташування до іншого, визначати своє поточне розташування на карті за наявності з'єднання GPS, зберігати розташування та надсилати їх на сумісні пристрої. Ви також можете придбати ліцензію на послугу навігації з голосовими

інструкціями. Ця послуга доступна не в усіх країнах і регіонах.

### **Програма «Карти»**

Якщо у пристрої або на встановленій картці пам'яті містяться карти, їх можна переглядати без з'єднання з Інтернетом. У разі переходу до області, яка відсутня на вже завантажених у пристрій картах, карту цієї області буде автоматично завантажено з Інтернету. Вам може бути запропоновано вибрати точку доступу для з'єднання з Інтернетом.

Завантаження карт може спричинити передачу великих обсягів даних через мережу постачальника послуг. Зверніться до постачальника послуг, щоб отримати інформацію щодо вартості передачі даних.

Для завантаження карт у пристрій можна також скористатися програмним забезпеченням Nokia Map Loader для комп'ютерів. Щоб установити програму Nokia Map Loader на сумісний комп'ютер, відвідайте веб-сторінку [www.nokia.com/maps.](http://www.nokia.com/maps)

Виберіть **Меню** > **Програми** > **Карти**, а потім виберіть із наведеного нижче:

**Остання карта** — Відкриття карти, яка показувалася останньою.

**Знайти адресу** — Пошук певної адреси.

**Збереж. розташ.** — Пошук розташування, збереженого у пристрої.

**Недавні розташ.** — Перегляд розташувань, які Ви шукали.

**Поточ. позиція** — Перегляд поточного розташування, якщо з'єднання GPS доступне.

**Планув. маршр.** — Планування маршруту.

**Додатк. послуги** — Придбання ліцензії на навігацію.

**Установки** — Визначення установок.

Переважна частина цифрових картографічних даних є до певної міри неточною та неповною. Ніколи не покладайтеся повністю на картографічну інформацію, завантажену для використання в цьому пристрої.

## **Nokia Map Loader**

За допомогою програми Nokia Map Loader для комп'ютерів можна завантажувати з Інтернету карти та файли голосових інструкцій. У пристрої повинна бути встановлена картка пам'яті з достатнім обсягом вільного місця. Перед використанням програми Nokia Map Loader необхідно принаймні один раз запустити програму «Карти» та переглянути карти, оскільки програма Nokia Map Loader використовує інформацію журналу програми «Карти», щоб перевірити, яку версію карт потрібно завантажити.

Щоб установити програму Nokia Map Loader, відвідайте веб-сторінку [www.nokia.com/maps](http://www.nokia.com/maps) і виконайте інструкції.

## **Завантаження карт за допомогою програми Nokia Map Loader**

- 1 Приєднайте пристрій до комп'ютера за допомогою сумісного кабелю даних USB або з'єднання Bluetooth. Якщо використовується кабель даних, виберіть PC Suite як метод з'єднання USB.
- 2 Відкрийте програму Nokia Map Loader на комп'ютері.
- 3 Виберіть континент і країну або регіон.
- 4 Виберіть карти або послуги і завантажте та встановіть їх у свій пристрій.

На вкладці послуг у програмі Nokia Map Loader можна придбати путівники та ліцензії на навігацію й інформацію про дорожній рух, а також завантажити карти.

## **Про GPS**

## **GPS-приймач**

Ваш пристрій не має внутрішнього GPS-приймача. Щоб користуватися програмами, яким потрібне з'єднання GPS, використовуйте сумісний зовнішній GPS-приймач (аксесуар, який продається окремо).

# **Використання зовнішнього GPS-приймача**

- 1 Повністю зарядіть сумісний GPS-приймач і ввімкніть його.
- 2 Установіть з'єднання Bluetooth між пристроєм і GPSприймачем.
- 3 Розташуйте GPS-приймач у місці, де небо видно без перешкод.
- 4 Відкрийте програму «Карти» та виберіть зовнішній GPS-приймач.

Після створення пари між пристроєм і зовнішнім GPSприймачем може пройти декілька хвилин, перш ніж у пристрої відобразиться поточне розташування.

Програму «Карти» також можна використовувати без GPS-приймача для перегляду карт, пошуку адрес і розташувань та планування маршрутів.

### **Навігація до пункту призначення**

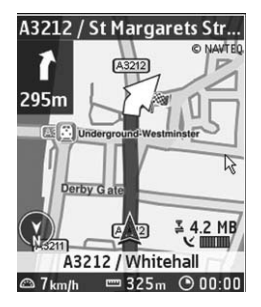

Програму «Карти» можна оновити до повної навігаційної системи, яка використовуватиметься під час подорожей автомобілем і пішки. Потрібна регіональна ліцензія для користування повною навігаційною системою та сумісний GPS-приймач. Автомобільна навігація має повний голосовий супровід і дво- та тривимірні режими карт. Під час пішохідної навігації швидкість обмежується 30 км/г і голосові інструкції не надаються. Послуга навігації доступна не в усіх країнах і регіонах. Докладну інформацію див. на місцевому веб-сайті Nokia.

## **Придбання ліцензії на навігацію**

Виберіть **Додатк. послуги**. Ця ліцензія надається тільки для певного регіону та може використовуватися лише у вибраній області.

# **Навігація до пункту призначення**

- 1 Виберіть **Планув. маршр.** і створіть маршрут.
- 2 Виберіть **Опції** > **Показати маршрут** > **Опції** > **Почати навігацію**.
- 3 Прийміть відображені умови.
- 4 Виберіть мову для голосових інструкцій, якщо буде запропоновано.

Якщо Ви відхиляєтеся від установленого маршруту, пристрій автоматично планує новий маршрут.

### **Повторення голосових інструкцій**

Виберіть **Повтор**.

**Вимкнення звуку голосових інструкцій** Виберіть **Опції** > **Вимкнути аудіо**.

# **Зупинення навігації**

Виберіть **Стоп**.

## **Пішохідна навігація**

Виберіть **Установки** > **Устан. маршруту** > **Вибір маршруту** > **Пішки**. Створювані маршрути буде оптимізовано для пішохідної навігації.

# **Програми**

Програмне забезпечення телефону може містити деякі ігри та програми Java, спеціально розроблені для цього телефону Nokia.

Виберіть **Меню** > **Програми**.

Щоб запустити гру або програму, виберіть **Ігри** або **Колекція**. Перейдіть до гри або програми та виберіть **Відкрити**.

Щоб переглянути обсяг пам'яті, доступний для встановлення ігор та програм, виберіть **Опції** > **Стан пам'яті**.

Щоб завантажити гру або програму, виберіть **Опції** > **Завантаження** > **Завантаження ігор** або **Завантаж. програм**. Ваш телефон підтримує програми J2ME™ Java. Перш ніж завантажувати програму, перевірте, чи сумісна вона із Вашим телефоном.

**Важливо:** Встановлюйте і використовуйте програми та інше програмне забезпечення лише з надійних джерел, наприклад, програми Symbian Signed або програми, що пройшли перевірку Java Verified™.

Завантажені програми можна зберегти у папці **Галерея** замість папки **Програми**.

# **Організатор**

### **Будильник**

Виберіть **Меню** > **Програми** > **Будильник**.

### **Увімкнення та вимкнення сигналу**

Виберіть **Сигнал:**.

### **Установлення часу сигналу**

Виберіть **Час сигналу:**.

### **Установлення сигналу у пристрої на певні дні тижня**

Виберіть **Повторювати:**.

# **Установлення тону сигналу**

Виберіть **Тон сигналу:**.

### **60 Організатор**

### **Установлення тайм-ауту затримки сигналу**

Виберіть **Тайм-аут затримки:**.

### **Зупинення сигналу**

Виберіть **Стоп**.

Якщо дозволити сигналу лунати впродовж хвилини або вибрати **Потім**, сигнал вимкнеться на вибраний період відкладення, а потім почне лунати знову.

### **Календар і список справ**

Виберіть **Меню** > **Календар**. Поточний день позначається рамкою. Якщо з цим днем пов'язані певні нотатки, то його виділено жирним шрифтом.

### **Додавання нотатки календаря**

Перейдіть до потрібної дати та виберіть **Опції** > **Зробити нотатку**.

### **Перегляд деталей нотатки**

Перейдіть до нотатки та виберіть **Дивит.**.

### **Видалення всіх нотаток із календаря**

Виберіть **Опції** > **Видалити нотатки** > **Усі нотатки**.

### **Перегляд списку справ**

Виберіть **Меню** > **Програми** > **Список справ**.

Список справ відображається і сортується за пріоритетністю. Щоб додати, видалити або надіслати нотатку, позначити нотатку виконаною або відсортувати список справ за строком виконання, виберіть **Опції**.

## **Інтернет**

За допомогою браузера телефону можна отримати доступ до різноманітних послуг мобільного Інтернету. Вигляд веб-сторінки може змінюватися залежно від розміру екрана. Можливо, вам не вдасться переглянути на веб-сторінках усі деталі.

В залежності від моделі телефону, функція перегляду Інтернету може відображатися в меню як Веб чи Інтернет; в подальшому згадується як Інтернет.

**Важливо:** Використовуйте лише послуги, яким Ви довіряєте і які забезпечують відповідний захист від шкідливих програм.

Щоб отримати інформацію стосовно наявності цих послуг, дізнатися ціни на них та отримати вказівки, зверніться до свого постачальника послуг.

Ви можете отримати конфігураційні установки, необхідні для перегляду, як конфігураційне повідомлення від свого постачальника послуг.

### **Підключення до веб-послуги**

Щоб підключитися до послуги, виберіть **Меню** > **Веб** > **Дом. сторінка**; або у режимі очікування натисніть та утримуйте **0**.

Після підключення до послуги ви можете переглядати відповідні сторінки. Функції клавіш телефону можуть відрізнятися при підключенні до різних послуг. Дотримуйтесь підказок на екрані телефону. Для отримання докладнішої інформації звертайтеся до свого постачальника послуг.

# **Послуги SIM**

Ваша SIM-картка може надавати додаткові послуги. Це меню можна відкрити лише у випадку, якщо воно підтримується Вашою SIM-карткою. Ім'я та вміст цього меню повністю залежать від доступних послуг.

# **Екологічні поради**

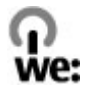

Далі наведено поради, які допоможуть захистити довкілля.

### **Збереження енергії**

Після повного заряджання акумулятора та від'єднання зарядного пристрою від свого пристрою відключіть зарядний пристрій від настінної розетки.

Вам не доведеться заряджати акумулятор дуже часто, якщо Ви виконуватимете такі рекомендації:

- Закривайте та вимикайте програми, служби та з'єднання, коли вони не використовуються.
- Зменште яскравість екрана.
- Настройте пристрій вмикати енергозберігаючу заставку після мінімального періоду бездіяльності (за наявності такої можливості).
- Вимикайте непотрібні звуки, зокрема тони клавіатури та дзвінка.

### **Утилізація**

Більшість матеріалів у телефонах Nokia можуть повторно перероблятися. Інструкції з утилізації виробів Nokia див. на веб-сторінці [www.nokia.com/](http://www.nokia.com/werecycle) [werecycle](http://www.nokia.com/werecycle) на комп'ютері або [www.nokia.mobi/](http://www.nokia.mobi/werecycle) [werecycle](http://www.nokia.mobi/werecycle) на мобільному пристрої.

Утилізуйте упаковку та посібники користувача, дотримуючись місцевих правил утилізації.

### **Додаткова інформація**

Додаткову інформацію про екологічні атрибути Вашого пристрою див. на веб-сторінці [www.nokia.com/](http://www.nokia.com/ecodeclaration) [ecodeclaration](http://www.nokia.com/ecodeclaration).

### **Аксесуари**

### **Попередження:**

Використовуйте лише акумулятори, зарядні пристрої та аксесуари, ухвалені компанією Nokia для використання саме з цією моделлю. Внаслідок використання інших типів пристроїв можуть стати недійсними будь-які гарантії та дозволи, а також це може бути небезпечним. Зокрема, використання несхваленого зарядного пристрою або акумулятора може спричинити ризик займання, вибуху, витікання рідини або інші небезпеки.

Звертайтеся до свого постачальника послуг з питань придбання ухвалених аксесуарів. Щоб від'єднати шнур живлення аксесуара, потрібно потягнути за штепсель, а не за шнур.

### **Акумулятор Інформація про акумулятор і зарядний пристрій**

Ваш пристрій живиться від акумулятора, що перезаряджається. Цей пристрій має використовуватися із акумулятором BL-4S. Компанія Nokia може виробляти додаткові моделі акумуляторів, доступні для використання із цим пристроєм Цей пристрій призначений для

використання із такими зарядними пристроями: AC-3. Точний номер моделі зарядного пристрою може залежати від типу електричної розетки. Варіант штекера визначається одним із таких кодів: E, EB, X, AR, U, A, C або UB.

Акумулятор можна заряджати та розряджати сотні разів, але при цьому він поступово зношується. Якщо тривалість роботи акумулятора в режимах розмови та очікування стала помітно меншою, ніж звичайно, замініть акумулятор. Використовуйте лише ухвалені акумулятори Nokia і заряджайте свій акумулятор лише за допомогою ухвалених зарядних пристроїв Nokia, призначених для цього виробу. Використання несхваленого акумулятора або зарядного пристрою може спричинити ризик займання, вибуху, витікання рідини або інші небезпеки.

Якщо акумулятор використовується вперше або не використовувався довгий час, можливо, буде необхідно для початку заряджання приєднати зарядний пристрій, від'єднати, а потім приєднати знову. Якщо акумулятор повністю розряджений, може минути кілька хвилин, перш ніж на дисплеї з'явиться індикатор заряджання або можна буде здійснювати дзвінки.

Завжди вимикайте пристрій і від'єднуйте від нього зарядний пристрій, перш ніж виймати акумулятор.

Коли зарядний пристрій не використовується, вимкніть його з електричної розетки та від'єднайте від виробу. Не залишайте повністю заряджений акумулятор з'єднаним із зарядним пристроєм, оскільки надмірне зарядження скорочує строк служби акумулятора. Якщо повністю заряджений акумулятор не використовувати, він з часом розрядиться.

Завжди намагайтеся зберігати акумулятор при температурі від 15°C до 25°C (від 59°F до 77°F). Під дією дуже низької або дуже високої температури ємність та тривалість роботи акумулятора знижуються. Пристрій з дуже нагрітим чи дуже охолодженим акумулятором може тимчасово не працювати. Робота акумулятора особливо обмежується при температурах значно нижче 0°С.

Оберігайте акумулятори від короткого замикання. Випадкове коротке замикання можливе у випадках, коли якийсь металевий предмет, наприклад, монета, скріпка або ручка з'єднує безпосередньо

позитивний (+) та негативний (-) полюси акумулятора. (На акумуляторі вони мають вигляд металевих смужок.) Це може статися у випадках, коли запасний акумулятор перебуває в кишені або сумочці. Коротке замикання полюсів може викликати пошкодження акумулятора або об'єкта, що з'єднав контакти.

Не кидайте акумулятори у вогонь, оскільки вони можуть вибухнути. При пошкодженні акумулятори також можуть вибухнути. Утилізуйте акумулятори згідно з місцевими нормативними положеннями. Якщо це можливо, здайте, будь ласка, акумулятори на повторну переробку. Не викидайте акумулятори як побутове сміття.

Не розбирайте, не розрізайте, не відкривайте, не роздавлюйте, не згинайте, не деформуйте, не проколюйте і не ріжте елементи телефону чи акумулятори. У випадку протікання акумулятора будьте обережні, щоб рідина не потрапила на шкіру або в очі. Якщо рідина таки потрапила на шкіру чи в очі, негайно промийте їх водою і зверніться до лікаря.

Не змінюйте, не переробляйте акумулятор, не намагайтеся вставити в нього сторонні об'єкти, не занурюйте в воду та не піддавайте його впливу води або інших рідин.

Невідповідне використання акумулятора може призвести до займання, вибуху або інших небезпек. Якщо пристрій або акумулятор впав, особливо на жорстку поверхню, і ви вважаєте, що акумулятор пошкоджений, віднесіть його в сервісний центр, перш ніж продовжити користуватися ним.

Користуйтесь акумулятором лише за прямим призначенням. Ніколи не користуйтесь пошкодженими акумуляторами або зарядними пристроями. Зберігайте акумулятор у недоступних для дітей місцях.

### **Вказівки щодо справжності акумуляторів Nokia**

Завжди використовуйте справжні акумулятори Nokia задля Вашої безпеки. Щоб переконатись, що акумулятор Nokia є оригінальним, придбайте його в авторизованому сервісному центрі Nokia та перевірте голограмну наліпку, виконавши наведені нижче дії:

Успішне виконання цих дій не дає повної гарантії справжності акумулятора. Якщо у Вас виникли

сумніви щодо того, чи Ваш акумулятор є справжнім оригінальним акумулятором Nokia, не використовуйте його, а віднесіть до найближчого авторизованого сервісного центру або дилера Nokia, щоб отримати допомогу. Якщо справжність не можна підтвердити, поверніть акумулятор продавцю.

### **Перевірка захисної голограми**

1 Дивлячись на голограму на наліпці, Ви повинні побачити символ Nokia – руки, що з'єднуються, під одним кутом, та логотип Nokia Original Enhancements – під іншим кутом.

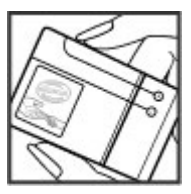

2 Повертаючи голограму під кутомліворуч, праворуч, донизу та вгору, Ви маєте побачити 1, 2, 3 та 4 крапки на кожній стороні відповідно.

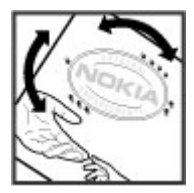

### **Що робити, якщо Ваш акумулятор не є справжнім?**

Якщо Ви не можете підтвердити, що Ваш акумулятор Nokia з голограмою є справжнім акумулятором Nokia, будь ласка, не використовуйте даний акумулятор. Віднесіть його до найближчого авторизованого сервісного центру або дилера Nokia, щоб отримати допомогу. Використання акумулятора, не ухваленого компанією Nokia, є небезпечним та може призвести до неналежної роботи або пошкодження Вашого пристрою та його аксесуарів. Внаслідок цього також можуть стати недійсними будьякі гарантії та дозволи щодо пристрою.

Щоб дізнатися більше про оригінальні акумулятори Nokia, завітайте на веб-сайт [www.nokia.com/battery](http://www.nokia.com/battery).

### **Догляд та технічне обслуговування**

Ваш пристрій є результатом спільної діяльності розробників та виконавців вищої кваліфікації і потребує обережного поводження. Наведені нижче рекомендації допоможуть Вам дотримуватись всіх вимог гарантійного обслуговування.

- Оберігайте пристрій від вологи. Атмосферні опади, волога та будь-які рідини можуть містити мінерали, які призводять до корозії електронних схем. Якщо Ваш пристрій намокне, вийміть акумулятор і дайте пристрою повністю висохнути, перш ніж встановлювати акумулятор на місце.
- Не використовуйте та не зберігайте пристрій у запилених чи брудних місцях. Його рухомі частини та електронні компоненти можуть пошкодитися.
- Не зберігайте пристрій у місцях із високою температурою. Високі температури можуть скоротити термін служби електронних пристроїв, викликати пошкодження акумулятора та деформацію або розплавлення пластмаси.
- Не зберігайте пристрій у місцях із низькою температурою. Коли пристрій після охолодження нагрівається до своєї нормальної температури, всередині пристрою може з'явитися волога, яка може пошкодити електронні плати.
- Не намагайтеся відкрити пристрій способами, не описаними у цьому посібнику.
- Не кидайте, не бийте та не трусіть пристрій. Грубе поводження з пристроєм може призвести до виходу з ладу внутрішніх електронних плат і точної механіки.
- Не використовуйте для чищення пристрою їдкі хімікати, сильні миючі засоби та розчини.
- Не фарбуйте пристрій. Фарба може заблокувати рухомі частини та порушити їх належне функціонування.
- Користуйтесь лише запасною антеною, що входить до комплекту постачання або є ухваленою. Неухвалені антени, модифікації або додатки можуть пошкодити пристрій і можуть порушити нормативні положення щодо використання радіопристроїв.
- Використовуйте зарядні пристрої у приміщенні.
- Завжди створюйте резервні копії даних, які необхідно зберігати, наприклад, контактів та нотаток календаря.
- Для перезавантаження пристрою час від часу з метою підтримання оптимальної ефективності роботи вимикайте пристрій та виймайте акумулятор.

Ці рекомендації однаково стосуються Вашого пристрою, акумулятора, зарядного пристрою та будь-якого аксесуара. Якщо будь-який пристрій не працює належним чином, віднесіть його до найближчого сервісного центру для технічного обслуговування.

#### **Повторна переробка**

Завжди повертайте використані електронні вироби, акумулятори та пакувальні матеріали до спеціального пункту збору. Таким чином ви допомагаєте запобігти неконтрольованій утилізації цих виробів і сприяєте повторному використанню матеріальних ресурсів. Детальніші відомості можна отримати у пункті продажу, де було придбано виріб, у місцевої інстанції, що займається переробкою сміття та відходів, в організацій Вашої країни, які стежать за належною утилізацією виробів, або у місцевого представника Nokia. Інформацію стосовно повторної переробки виробів Nokia можна знайти на вебсторінці [www.nokia.com/werecycle](http://www.nokia.com/werecycle) (сторінка для перегляду з мобільних телефонів - [www.nokia.mobi/](http://www.nokia.mobi/werecycle) [werecycle\)](http://www.nokia.mobi/werecycle).

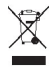

Перекреслена корзина з колесами, зображена на Вашому виробі, акумуляторі, документації або упаковці, означає, що після завершення терміну експлуатації усі електричні та електронні вироби й акумулятори підлягають утилізації окремо від звичайного сміття. Ця вимога застосовується в

Європейському Союзі. Не викидайте ці вироби з несортованими міськими відходами. Для отримання докладнішої інформації стосовно довкілля див. Екологічну декларацію до виробу на сторінці [www.nokia.com/environment](http://www.nokia.com/environment).

### **Додаткова інформація з безпеки**

Зовнішні частини цього пристрою не містять нікелю.

### **Малі діти**

Пристрій та його аксесуари можуть містити дрібні частини. Тримайте їх у місцях, недоступних для маленьких дітей.

### **Робоче середовище**

Цей пристрій відповідає вимогам щодо радіочастот за умови використання у нормальному робочому положенні біля вуха або за умови розміщення на відстані щонайменше 1,5 см (5/8 д.) від тіла. Коли для роботи пристрою під час носіння на тілі використовується чохол, затискач або утримувач, він не повинен містити металевих частин, а пристрій повинен розміщуватися на вищезгаданій відстані від Вашого тіла.

Для передачі файлів даних або повідомлень пристрою потрібне якісне з'єднання з мережею. У деяких випадках передача файлів даних може бути відкладена до моменту, поки таке з'єднання не стане доступним. Поки триватиме передача, забезпечте виконання наведених вище інструкцій щодо відстані віддалення.

Складові пристрою намагнічені, тому пристрій може притягувати металеві предмети. Не розташовуйте кредитні картки або інші магнітні носії поруч із пристроєм, оскільки це може призвести до видалення інформації, що зберігається на них.

### **Медичне обладнання**

Робота будь-якого обладнання, що передає радіосигнали, зокрема бездротових телефонів, може перешкоджати нормальному функціонуванню медичного обладнання, що не має належного захисту. З питань належного захисту медичного обладнання від зовнішнього радіочастотного випромінювання та з інших питань, пов'язаних з цим, необхідно проконсультуватися з медичними працівниками або виробниками відповідного обладнання. Вимикайте свій пристрій в медичних закладах, де цього вимагають відповідні оголошення. У лікарнях та медичних

закладах може використовуватися обладнання, чутливе до зовнішнього радіочастотного випромінювання.

### **Імплантовані медичні пристрої**

Виробники медичних пристроїв рекомендують тримати бездротовий пристрій на мінімальній відстані 15,3 сантиметра (6 дюймів) від імплантованого медичного пристрою (наприклад кардіостимулятора або імплантованого дефібрилятора серця), щоб уникнути виникнення перешкод у роботі медичного пристрою. Особи, які мають подібні пристрої, повинні:

- Завжди тримати увімкнений бездротовий пристрій на відстані не менше 15,3 сантиметра (6 дюймів) від медичного пристрою.
- Не носіть пристрій у нагрудній кишені.
- Тримати бездротовий пристрій біля вуха, протилежного до боку розміщення кардіостимулятора, щоб максимально зменшити можливість виникнення перешкод.
- Негайно вимикати безлротовий пристрій за найменшої підозри виникнення перешкод.

# **72 Додаткова інформація з безпеки**

• Уважно читати та виконувати інструкції виробника імплантованого медичного пристрою.

Якщо у Вас виникли питання щодо використання бездротового пристрою з імплантованим медичним пристроєм, порадьтесь зі своїм лікарем.

### **Слухові апарати**

Деякі цифрові бездротові пристрої можуть створювати перешкоди окремим слуховим апаратам. Якщо такі перешкоди виникають, зверніться до свого постачальника послуг.

### **Автомобілі**

Радіочастотні сигнали можуть шкідливо діяти на неправильно встановлені електронні системи або на електронні системи, що не мають належного захисту, в автомобілях (наприклад електронні системи вприскування палива, електронні протибуксувальні (протиблокувальні) гальмівні системи, електронні системи регулювання швидкості, системи роботи повітряної подушки). За докладнішою інформацією зверніться до виробника свого автомобіля чи будь-якого

встановленого в ньому обладнання або до представника виробника.

Встановлення пристрою в автомобілі та його технічне обслуговування повинні проводити тільки кваліфіковані спеціалісти. Порушення правил встановлення або технічного обслуговування може призвести до виникнення небезпеки або скасування будь-якої гарантії на пристрій. Регулярно перевіряйте належність встановлення та функціонування усього обладнання бездротового пристрою у Вашому автомобілі. Не зберігайте та не переносьте вогненебезпечні рідини, гази або вибухові речовини у тих самих відділеннях, що і пристрій, його частини та аксесуари. Власникам автомобілів, обладнаних повітряною подушкою, необхідно пам'ятати про те, що повітряні подушки роздуваються з дуже великою силою. Не розміщуйте будь-які об'єкти, включаючи встановлюване та переносне бездротове обладнання, над повітряною подушкою або в зоні її розгортання. В разі неправильного встановлення бездротового обладнання в автомобілі розгортання повітряної подушки може призвести до отримання серйозних травм.
Користуватися пристроєм під час польоту повітряним транспортом заборонено. Вимкніть свій пристрій перед посадкою на літак. Використання бездротових пристроїв зв'язку на борту літака може бути небезпечним для роботи літака, порушувати функціонування радіотелефонної мережі та суперечити закону.

### **Потенційно вибухонебезпечні середовища**

Вимкніть свій пристрій, якщо Ви перебуваєте в будь-якому потенційно вибухонебезпечному середовищі, та виконуйте всі пов'язані з цим інструкції та вказівки. До потенційно вибухонебезпечних середовищ відносяться місця, в яких зазвичай рекомендується вимикати двигун автомобіля. Іскри в таких місцях можуть призвести до вибуху або пожежі, а в результаті – до ушкоджень і навіть смерті. Вимикайте пристрій, коли перебуваєте біля пунктів заправки паливом, наприклад поблизу газових насосів на станціях технічного обслуговування. Дотримуйтесь обмежень щодо використання радіообладнання на складах палива, об'єктах зберігання та розповсюдження палива, на хімічних підприємствах або в місцях

виконання вибухових робіт. Потенційно вибухонебезпечні середовища досить часто, але не завжди чітко позначені. Прикладами таких середовищ є приміщення під палубою човнів, місця збереження та транспортування хімікатів, місця із повітрям, що містить хімікати або дрібні частинки, наприклад, пісок, пил або металевий порошок. Потрібно звернутися до виробника транспортного засобу, в якому використовується стиснутий нафтовий газ (наприклад, пропан або бутан), щоб з'ясувати, чи безпечно використовувати цей пристрій поблизу такого транспортного засобу.

#### **Виклик служби екстреної допомоги**

**Важливо:** Цей пристрій працює завдяки використанню радіосигналів, бездротових мереж, наземних ліній зв'язку і запрограмованих користувачем функцій. Якщо пристрій підтримує голосові дзвінки через Інтернет (Інтернет-дзвінки), активуйте Інтернет-дзвінки та стільниковий телефон. Пристрій спробує виконати екстрений дзвінок за допомогою стільникових мереж і через Вашого постачальника послуги Інтернетдзвінків, якщо обидва активовані. Неможливо гарантувати зв'язок у

# **74 Додаткова інформація з безпеки**

будь-якому середовищі. Ніколи повністю не покладайтеся на будьякий засіб бездротового зв'язку у випадку особливо важливих дзвінків (наприклад, виклику швидкої допомоги).

Для виклику екстреної служби:

- 1 Якщо пристрій не увімкнено, увімкніть його. Перевірте наявність сигналу належної потужності. Залежно від Вашого пристрою, можливо, буде необхідно зробити наведене нижче:
	- Вставте SIM-картку, якщо вона використовується у Вашому пристрої.
	- Скасуйте певні обмеження на дзвінки, які активовані у Вашому пристрої.
	- Змініть режим з режиму офлайн або режиму польоту на активний режим.
- 2 Натисніть клавішу завершення стільки разів, скільки потрібно, щоб очистити дисплей і підготувати пристрій до дзвінків.
- 3 Введіть офіційний номер виклику екстреної служби,

дійсний у місцевості, де Ви зараз перебуваєте. У різних місцевостях екстрені номери різняться.

4 Натисніть клавішу дзвінка.

Під час екстреного дзвінка вкажіть всю необхідну інформацію якомога точніше. Ваш бездротовий пристрій може виявитися єдиним засобом зв'язку у місці виникнення надзвичайної ситуації. Не завершуйте дзвінок, поки Вам не дозволять це зробити.

### **Інформація щодо сертифікації коефіцієнта питомого поглинання (SAR)**

**Цей мобільнийпристрійвідповідає рекомендаціям щодо випромінювання радіохвиль.**

Ваш мобільний пристрій випромінює та приймає радіохвилі. Він розроблений таким чином, щоб не перевищувати рекомендовані міжнародними вимогами обмеження на вплив, що спричиняється радіохвилями. Ці вимоги були розроблені незалежною науковою організацією ICNIRP (Міжнародна комісія із захисту від неіонізуючої радіації) і мають запас надійності для гарантування безпеки всім особам

незалежно від віку або стану здоров'я.

У вимогах щодо випромінювання для мобільних пристроїв використовується одиниця вимірювання, яка відома як Коефіцієнт Питомого Поглинання або скорочено - SAR. Ліміт коефіцієнта питомого поглинання у вимогах ICNIRP становить 2,0 Вт/кг на 10 грам живої тканини. Вимірювання питомого коефіцієнта поглинання проводяться в стандартних робочих положеннях, коли пристрій випромінює найвищий сертифікований рівень енергії в усіх діапазонах частот, що перевіряються. Фактичний коефіцієнт питомого поглинання пристрою під час роботи може бути нижчим за максимальне значення, оскільки пристрій розроблений таким чином, що він використовує лише потужність, достатню для підтримання зв'язку з мережею. Потужність змінюється залежно від багатьох факторів, наприклад, від відстані до базової станції.

Згідно зі вказівками ICNIRP, найвище значення коефіцієнта питомого поглинання для цього пристрою під час використання біля вуха становить 0,59 Вт/кг.

При використанні аксесуарів пристрою значення коефіцієнта питомого поглинання можуть змінюватися. Значення коефіцієнта питомого поглинання можуть відрізнятися в залежності від національних вимог щодо вимірювання і тестування та від діапазону частот мережі. Додаткова інформація щодо SAR (Коефіцієнта питомого поглинання) може бути наведена в розділі з інформацією про виріб на веб-сторінці [www.nokia.com.](http://www.nokia.com)

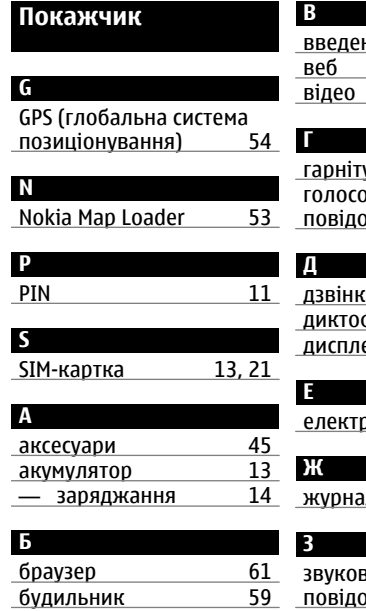

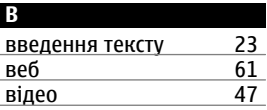

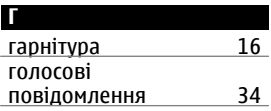

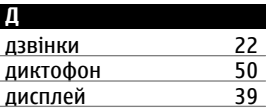

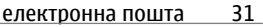

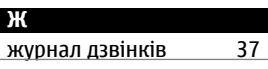

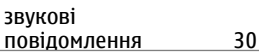

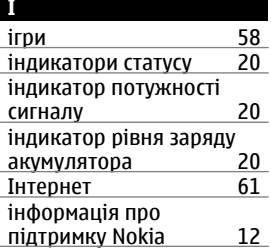

## **К**

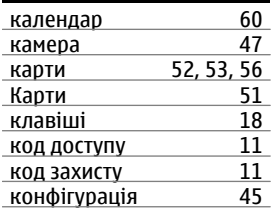

# **М**

методи введення тексту [23](#page-22-0)

## **Н**

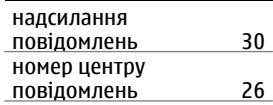

## **О**

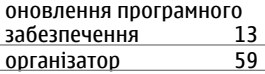

## **П**

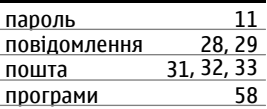

## **Р**

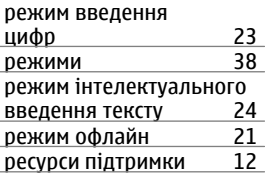

# **78 Покажчик**

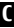

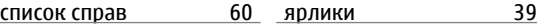

# **Я**

## **ТТ**

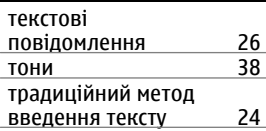

# **У**

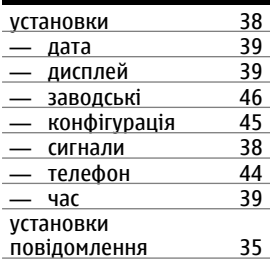

## **Ш**

швидкий набір [22](#page-21-0)

#### ДЕКЛАРАЦІЯ ВІДПОВІДНОСТІ

# $C<sub>0434</sub>$

NOKIA CORPORATION заявляє, що цей виріб RM-497 відповідає ключовим вимогам та іншим відповідним положенням Директиви 1999/5/EC. Копія декларації відповідності міститься на веб-сайті [http://](http://www.nokia.com/phones/declaration_of_conformity/) [www.nokia.com/phones/](http://www.nokia.com/phones/declaration_of_conformity/) [declaration\\_of\\_conformity/](http://www.nokia.com/phones/declaration_of_conformity/).

© 2009 Nokia. Всі права захищені.

Nokia, Nokia Connecting People та Navi є товарними знаками або зареєстрованими товарними знаками Nokia Corporation. «Nokia tune» є звуковою маркою Nokia Corporation. Назви інших виробів чи компаній, вказані тут, можуть бути товарними знаками чи комерційними назвами відповідних власників.

Відтворення, передача, розповсюдження чи зберігання у будь-якому вигляді даного документа чи будь-якої його частини без попереднього письмового дозволу компанії Nokia заборонені. Компанія Nokia дотримується політики безперервного розвитку. Компанія

Nokia залишає за собою право вносити будь-які зміни та покращення в будь-який виріб, описаний у цьому документі, без попереднього повідомлення.

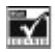

Includes RSA BSAFE cryptographic or security protocol software from RSA Security.

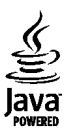

Java is a trademark of Sun Microsystems, Inc.

Цей виріб ліцензовано згідно з пакетом ліцензії на патент відеостандарту MPEG-4 (i) для особистого і некомерційного використання, пов'язаного з інформацією, закодованою згідно зі стандартом передачі відеоінформації MPEG-4 користувачем в особистій та некомерційній сфері діяльності, (ii) для використання у зв'язку з відео у форматі MPEG-4, що постачається ліцензованим постачальником

відеопродуктів. Жодна ліцензія для будь-яких інших видів використання не надається та не мається на увазі. Додаткову інформацію, включаючи таку, що пов'язана з рекламними, внутрішніми та комерційними використаннями, можна отримати від MPEG LA, LLC. Див. http:// www.mpegla.com.

У МЕЖАХ, В ЯКИХ ЦЕ ДОЗВОЛЯЄТЬСЯ ЧИННИМ ЗАКОНОДАВСТВОМ, ЗА ЖОДНИХ ОБСТАВИН КОМПАНІЯ NOKIA АБО БУДЬ-ЯКИЙ З ЇЇ ЛІЦЕНЗІАРІВ НЕ НЕСУТЬ ВІДПОВІДАЛЬНОСТІ ЗА ВТРАТУ ДАНИХ АБО ПРИБУТКУ, А ТАКОЖ ЗА БУДЬ-ЯКІ ФАКТИЧНІ, ВИПАДКОВІ, НАСТУПНІ АБО НЕПРЯМІ ЗБИТКИ, ЧИМ БИ ВОНИ НЕ БУЛИ ВИКЛИКАНІ.

ЗМІСТ ЦЬОГО ДОКУМЕНТА НАДАЄТЬСЯ "ЯК Є". КРІМ ПЕРЕДБАЧЕНИХ ЧИННИМ ЗАКОНОДАВСТВОМ, ЖОДНІ ІНШІ ГАРАНТІЇ, ПРЯМО ВИРАЖЕНІ АБО ТАКІ, ЩО МАЮТЬСЯ НА УВАЗІ, ВКЛЮЧАЮЧИ (АЛЕ НЕ ОБМЕЖУЮЧИСЬ) НЕЯВНІ ГАРАНТІЇ ПРИДАТНОСТІ ДО ПРОДАЖУ ТА ДЛЯ ВИЗНАЧЕНОЇ МЕТИ, НЕ СТОСУЮТЬСЯ ТОЧНОСТІ, ДОСТОВІРНОСТІ ЧИ ЗМІСТУ ЦЬОГО ДОКУМЕНТА. КОМПАНІЯ NOKIA ЗАЛИШАЄ ЗА СОБОЮ ПРАВО ПЕРЕГЛЯДУ ЦЬОГО ДОКУМЕНТА ЧИ СКАСУВАННЯ ЙОГО ДІЇ У БУДЬ-ЯКИЙ ЧАС, БЕЗ ПОПЕРЕДНЬОГО ПОВІДОМЛЕННЯ.

Наявність у продажу окремих виробів, програм та послуг для цих виробів може залежати від регіону. За докладнішою інформацією та щодо наявності перекладу на інші мови звертайтесь до свого дилера компанії Nokia. Цей виріб може містити товари, технології або програмне забезпечення, які регулюються експортним законодавством та нормативно регулятивними актами США та інших країн. Відхилення, що суперечать законодавству, заборонені. Програми інших виробників, що постачаються разом з цим пристроєм, можуть бути створені та належати фізичним або юридичним особам, які не є дочірніми підприємствами компанії Nokia та не пов'язані з нею іншим чином. Компанія Nokia не є власником авторських прав або прав інтелектуальної власності на програми третіх сторін. Відповідно, компанія Nokia не несе відповідальності як за надання підтримки кінцевому споживачеві або функціональність таких програм, так і за інформацію, що представлена в програмах або цих матеріалах. Компанія Nokia не надає жодної гарантії на програми третіх сторін. ВИКОРИСТОВУЮЧИ ТАКІ ПРОГРАМИ, ВИ ВИЗНАЄТЕ, ЩО ПРИКЛАДНІ ПРОГРАМИ НАДАЮТЬСЯ "ЯК Є" БЕЗ БУДЬ-ЯКОЇ

ПРЯМО ПЕРЕДБАЧЕНОЇ АБО УМОВНОЇ ГАРАНТІЇ ТА В МЕЖАХ, ДОЗВОЛЕНИХ ЧИННИМ ЗАКОНОДАВСТВОМ. ВИ ТАКОЖ ВИЗНАЄТЕ, ЩО КОМПАНІЯ NOKIA ТА ЇЇ ДОЧІРНІ ПІДПРИЄМСТВА НЕ РОБЛЯТЬ ЖОДНИХ ЗАЯВ ТА НЕ НАДАЮТЬ ГАРАНТІЙ, ЯКІ Є ПРЯМО ПЕРЕДБАЧЕНИМИ АБО УМОВНИМИ, ВКЛЮЧАЮЧИ (АЛЕ НЕ ЛИШЕ), ГАРАНТІЇ ПРАВА ВЛАСНОСТІ, ПРИДАТНОСТІ ДО ПРОДАЖУ АБО ПРИДАТНОСТІ ДЛЯ ВІДПОВІДНОГО ВИДУ ВИКОРИСТАННЯ, АБО ГАРАНТІЇ ТОГО, ЩО ПРОГРАМИ НЕ ПОРУШАТЬ БУДЬ-ЯКІ ПАТЕНТИ, АВТОРСЬКІ ПРАВА, ТОРГОВЕЛЬНІ МАРКИ ТА ІНШІ ПРАВА ТРЕТІХ ОСІБ.

#### ПРИМІТКА ФЕДЕРАЛЬНОЇ КОМІСІЇ ЗВ'ЯЗКУ/МІНІСТЕРСТВА ПРОМИСЛОВОСТІ **КАНАЛИ**

Ваш пристрій може спричиняти перешкоди теле- та радіосигналам (наприклад, під час використання телефону поблизу приймальних пристроїв). Федеральна комісія зв'язку (FCC) або Міністерство промисловості Канади (Industry Canada) можуть вимагати припинити використання цього телефону, якщо буде неможливо усунути такі перешкоди. За потреби допомоги звертайтеся до місцевого сервісного центру. Цей пристрій відповідає вимогам Частини 15 Правил Федеральної комісії зв'язку (FCC).

Використання цього пристрою обумовлюється двома такими умовами: (1) цей пристрій не має спричиняти шкідливі перешкоди, та (2) цей пристрій має приймати будьякі отримувані перешкоди, включаючи перешкоди, що можуть спричинити порушення у роботі пристрою. Будь-які втручання у конструкцію пристрою, прямо не схвалені компанією Nokia, можуть призвести до скасування права користувача на використання цього обладнання.

/Видання 1 UK